# SISTEM MAKLUMAT DIPLOMA SAINS KOMPUTER ITM CAWANGAN PAHANG (SIS-DCS)

# AZMANTAHER *KAlIAN SAINS MATEMATIK DAN KOMPUTER*

### 1.0 PENGENALAN

Sistem maklumat Diploma Sains Komputer atau SIS-DCS ialah satu projek yang mengambil masa lebih kurang lima bulan sebelum ianya boleh beroperasi. Semasa artikel ini ditulis, saya menganggap SIS-DCS hanya 95% siap.

SIS-DCS ialah satu sistem maklumat yang berorientasikan menu. Apa yang dimaksudkan di sini ialah pengguna tidak perlu menjadi seorang pakar untuk menggunakan sistem ini. Mereka hanya perlu membuat pilihan-pilihan yang sesuai berpandukan pada menu yang dipaparkan di skrin.

Perisian yang digunakan untuk menggerakkan SIS-DCS ialah DBASE III Plus kerana saya dapati perisian ini amat mudah untuk difahami. Tambahan pula, perisian ini amat praktikal untuk suasana dan persekitaran yang saya hadapi. Kemungkinan yang tidak boleh saya ketepikan ialah adanya perisian yang lebih sesuai untuk mengendalikan suasana yang sama.

#### 2.0 OBJEKTIF PEMBENTUKAN SIS·DCS

Pada dasarnya, SIS·DCS dibentuk sebagai satu mekanisma untuk membantu dalam tugas-tugas pentadbiran supaya hasil-kerja adalah lebih lengkap, tepat dan cepat. Apabila disebut "tugas-tugas pentadbiran" iamembayangkan tugas-tugas yang berulang dan bermusim ("repetition and seasonal") dan "routine". Jadi, dengan adanya sistem maklumat seperti ini, boleh memberi mang kepada pentabir/pengurus untuk menumpukan perhatian kepada tugas-tugas pengurusan yang memerlukan perhatian yang berbeza mengikut keperluan semasa (Teori Kontingensi Pengurusan). Maka dengan adanya SIS-DCS makalumat boleh disediakan dengan cepat seperti:-

- scnarai pclajar-pelajar Diploma Sains Komputer ITM Pahang
- senarai pendaftaran matapelajaran
- laporan pretasi akademik pelajar

#### 3.0 SIS-DCS (SELAYANG PANDANG)

Sccara ringkasnya, SIS-DCS dibahagikan kepada tiga bahagian utama iaitu INPUT, PROSES DAN OUTPUT,. Bahagian-bahagian ini pula dipecahkan kepada modulmodul yang lcbih kecil untuk memudahkan Iagi perlaksanaannya. Rajah 1 memberi gambaran lebih jelas tentang pemecahan tugas-tugas dalam SIS-DCS.

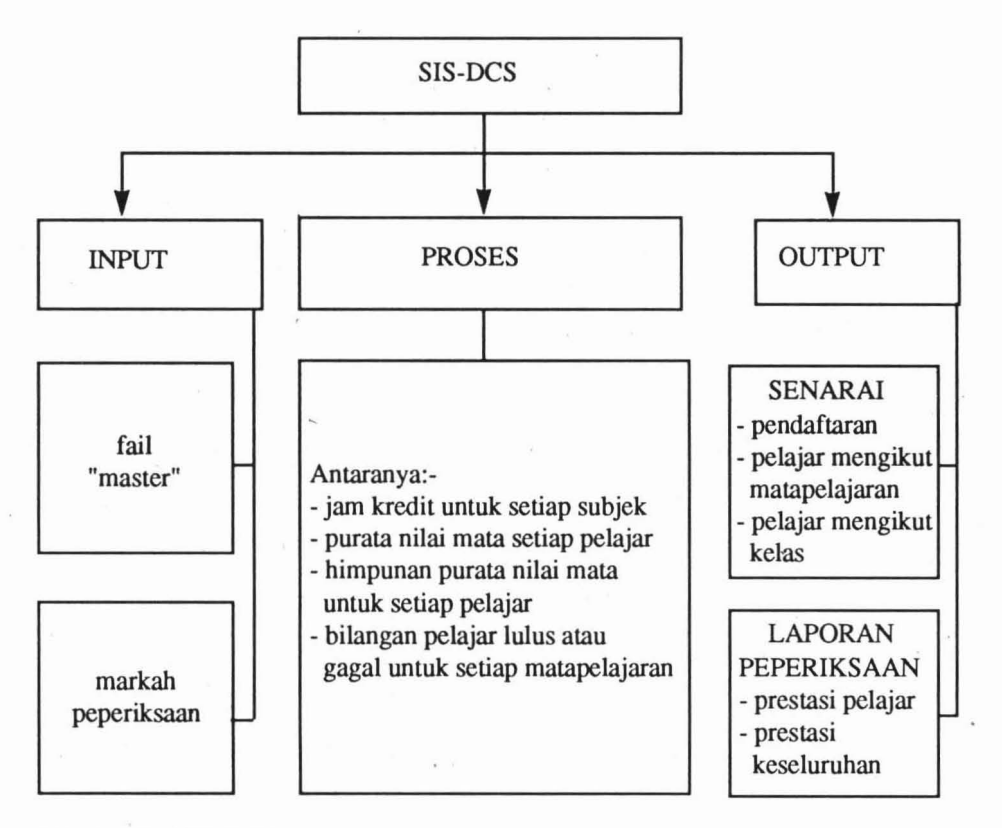

#### RAJAH 1 : SIS·DCS

#### 4.0 MENU·MENU

Sepertimana yang telah dinyatakan tadi, tugas-tugas dalam SIS-DCS dipecahkan kepada beberapa modul. Jadi, untuk memudahkan perpindahan pengawalan dari satu modul ke modul yang lain, kaedah menu digunakan. Maka lahirlah satu sistem yang berorientasikan menu. Terdapat empat menu telah disediakan untuk memandu pengguna-pengguna. Menu-menu tersebut terdiri dari:-

- 4.1) Menu Utama (Rajah 2)
- 4.2) Menu Input (Rajah 3)
- 4.3) Menu Senarai (Rajah 4)
- 4.4) Menu laporan Peperiksaan (Rajah 5)

#### 4.1 MENU UTAMA

Menu ini merupakan menu induk yang mengawal pemanggilan menu-menu yang lain. Rajah 2 menunjukkan contoh Menu Utama.

#### SISTEM MAKLUMAT DIPLOMA SAINS KOMPUTER  $(SIS-DCS)$

#### MENU UTAMA

- 1 MODUL "HOUSEKEEPING"
- 2 INPUT DATA
- 3-SENARAIPELAJAR
- 4 LAPORAN PEPERIKSAAN
- X KELUAR DARI SISTEM

Y - KELUAR KE DOS

SILA MASUKKAN PILIHAN ANDA:-

### RAJAH 2 : MENU UTAMA

Pilihan 1 akan memindahkan pengawaIan dari menu utama ke modul"Housekeeping". Tugas modul ini iaIah untuk membahagikan fail "master" kepada beberapa fail yang lebih kecil. Pembahagian fail "master" adalah berdasarkan kepada bahagian pcngajian pelajar. Sebagai contoh, Diploma Sains Komputer di ITM Cawangan Pahang mempunyai tiga bahagian. Maka fail "master" akan dipecahkan kepada dail DCS 1, fail DCS 2 dan fail DCS 3. Pemecahan seperti ini difikirkan perlu untuk mempercepatkan lagi pemprosessan data.

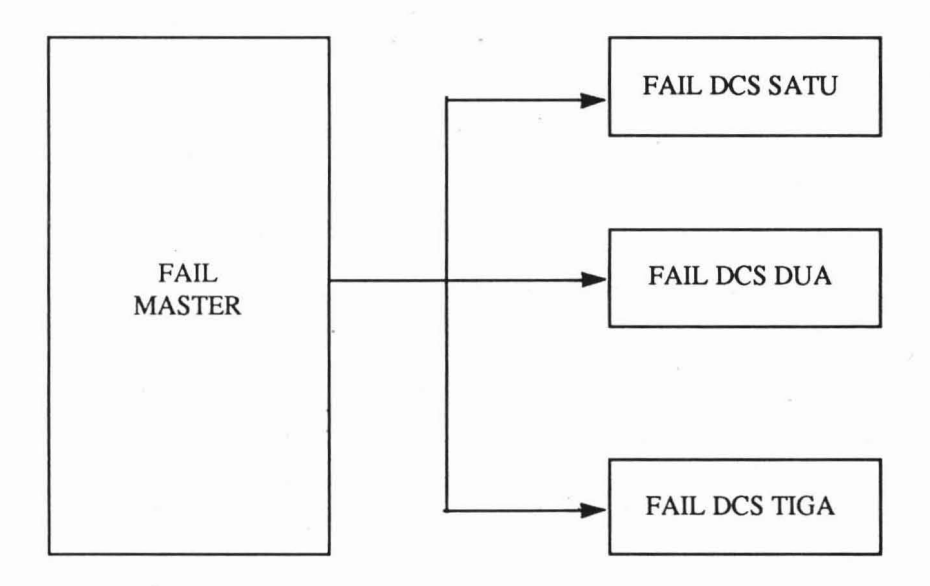

RAJAH 3: PEMBAHAGIAN FAIL ''MASTER''

Seterusnya, pilihan 2 akan memanggif Menu Input, pilihan 3 akan merujuk kepada Menu Senarai manakala pilihan 4 pula akan memindahkan pengawalan ke Menu Laporan Peperiksaan. Secara ringkasnya, kaedah yang boleh dibentuk boleh digambarkan melalui rajah 7. "keluar dari sistem" brmaksud keluar dari SIS·DCS untuk berada dalam "dot prompt" DSBASE III Plus. "Keluar dari DOS" pula bermaksud keluar dari DBASE III Plus untuk berada dalam Disk Operating System (DOS).

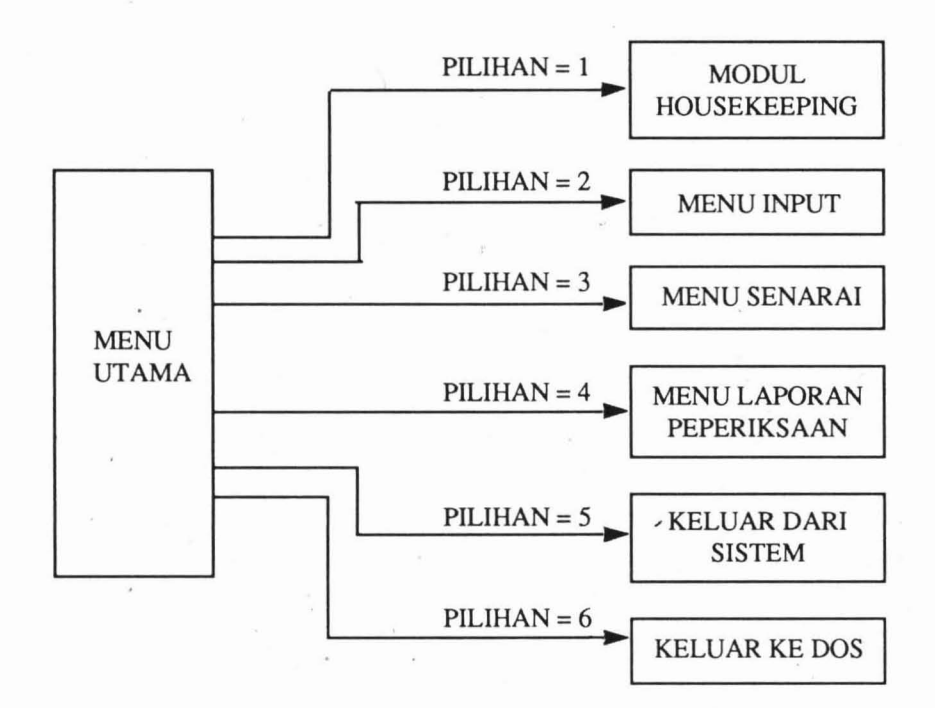

#### RAJAH 4 : KAITAN MENU UTAMA DAN MENU·MENU LAIN.

#### 4.2 MENU INPUT

Input bermaksud segala bahan mentah atau data yang diperlukan dalam sesuatu pemprosesan. Data kemudiannya akan diproses untuk dijadikan maklumat dalam membantu membuat perbandingan serta membuat keputusan.

Jadi, menu ini bertujuan untuk membolehkan serta memudahkan pengguna memasukkan data kedalam fail "master". Lampiran 1 memberikan struktur fail "master". Kemasukkan markah dan gred peperiksaan juga dibuat melalui menu ini. Contoh menu input adalah seperti di bawah.

#### SISTEM MAKLUMAT DIPLOMA SAINS KOMPUTER  $(SIS-DCS)$

#### MENU INPUT

## 1- MEMASUKKAN DATA FAIL "MASTER" 2 - MEMASUKKAN MARKAH PEPERIKSAAN X - KELUAR KE MENU UTAMA

#### SILA MASUKKAN PILIHAN ANDA:-

#### RAJAH 5 : MENU INPUT

#### 4.3 MENU SENARAI

Pada permulaan setiap semester, terdapat tiga jenis senarai pelajar amat diperlukan. Senarai-senarai pelajar yang dimaksudkan ialah:-

- a) senarai pendaftaran matapelajaran setiap pelajar untuk kegunaan hari pendaftaran matapelajaran pelajar lama.
- b) senarai pelajar mengikut bahagian dan kelas/kumpulan untuk kegunaan pentadbiran.
- c) senarai pelajar mengikut matapelajaran dan kumpulan untuk pensyarah.

Sila rujuk lampiran 2 untuk contoh senarai-senarai di atas. Rajah 4 memberikan contoh Menu Senarai.

### SISTEM MAKLUMAT DIPLOMA SAINS KOMPUTER  $(SIS-DCS)$

#### MENU SENARAI

- 1 SENARAI PENDAFTARAN MATAPELAJARAN
- 2 SENARAI MENGIKUT BAHAGIAN & KELAS
- 3 SENARAI MENGIKUT MATAPELAJARAN

X - KELUAR KE MENU UTAMA

SILA MASUKKAN PILIHAN ANDA:-

#### RAJAH 6 : MENU SENARAI

Dengan adanya senarai-senarai di atas terutamanya senarai mengikut matapelajaran, masaJah seperti ketidakpastian bilangan pelajarmengulang sesuatu matapelajaran dapat diatasi. Ini akan memudahkan lagi dari segi penyediaan jadual waktu kuliah.

#### 4.4 MENU LAPORAN PEPERIKSAAN

Pada penghujung setiap semester, ketua-ketua kursus perlu menydiakan laporan prestasi keseluruhan setiap pelajar seperti menentukan status setiap pelajar seperti menentukan staatus setiap pelajar berlandaskan pada purata nilai mata dan himpunan purata nilai mata mereka. Disamping itu, satu laporan prestasi keseluruhan juga wajar dihasilkan untuk memberikan gambarann terhadap prestasi keseluruhan kursus, matapelajaran dan sebagainya.

Contoh Menu Laporan Peperiksaan adalah seperti yang dipaparkan dalam rajah 5. Lampiran 3 pula memberikan contoh laporan-laporan yang dimaksudkan di atas.

#### SISTEM MAKLUMAT DIPLOMA SAINS KOMPUTER (SIS-DCS)

#### MENU LAPORAN PEPERIKSAAN

- 1 LAPORAN PEPERIKSAAN PELAJAR
- 2 LAPORAN KESELURUHAN PEPERIKSAAN
- X KELUAR KE MU. UTAMA

SILA MASUKKAN PILlHAN ANDA:-

#### RAJAH 7 : MENU LAPORAN PEPERIKSAAN

6

## 5.0 JADUAL ALIRAN KERJA

Aliran kerja SIS-DCS dipecahkan kepada enam bulan. Pecahan terperinci tertera di dalam rajah 6

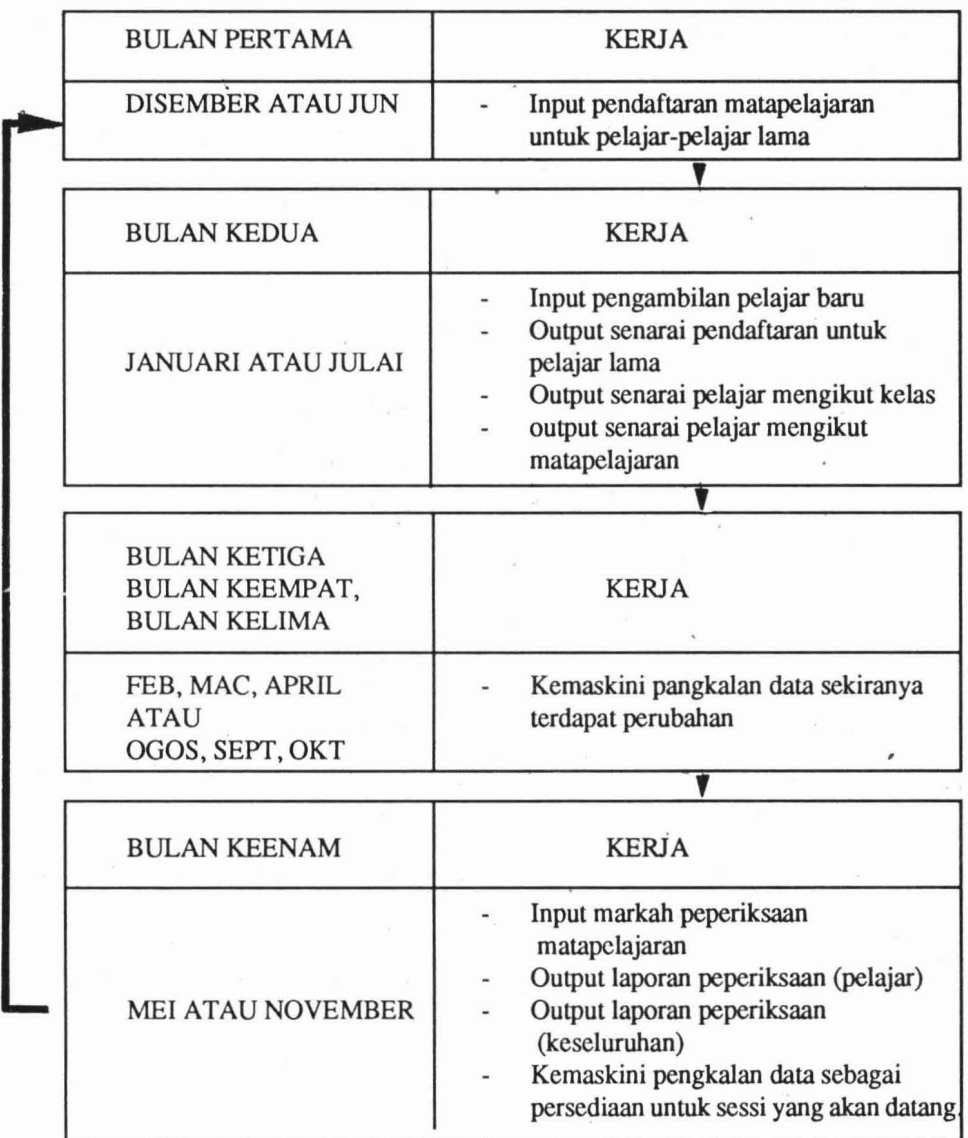

# RAJAH 8 : JADUAL ALIRAN KERJA SIS·DCS

## 6.0 KESIMPULAN

Walaupun SIS-DCS telah menolong darisegi membantu dalam tugas-tugas pentadbiran, tidak dinafikan bahawa masih banyak modiflkasi, perubahan, peningkatan ·serta perkembangan yang perlu dibuat. Tindakan-tindakan susulan perlu dibuat dari masa ke semasa.

SIS-DCS juga boleh diubahsuai untuk digunakan oleh kursus-kursus lain di ITM Pahang.

# **LAMPIRAN 1: STRUKTUR FAIL** "MASTER"

# Structure for database: D:/DBASSE4\NOV91. DBF Number of data records: 219 Date of last update: 17/07/91

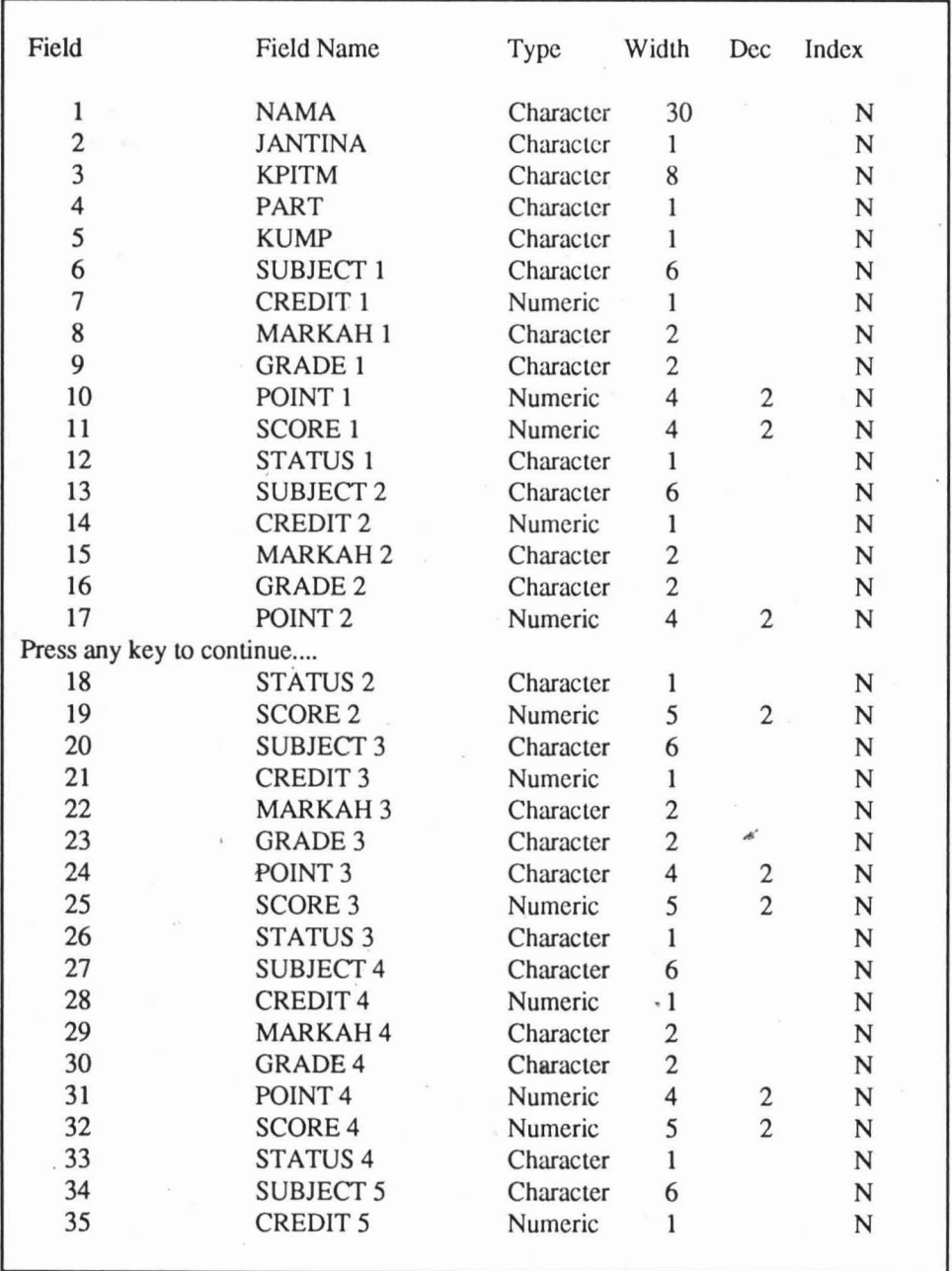

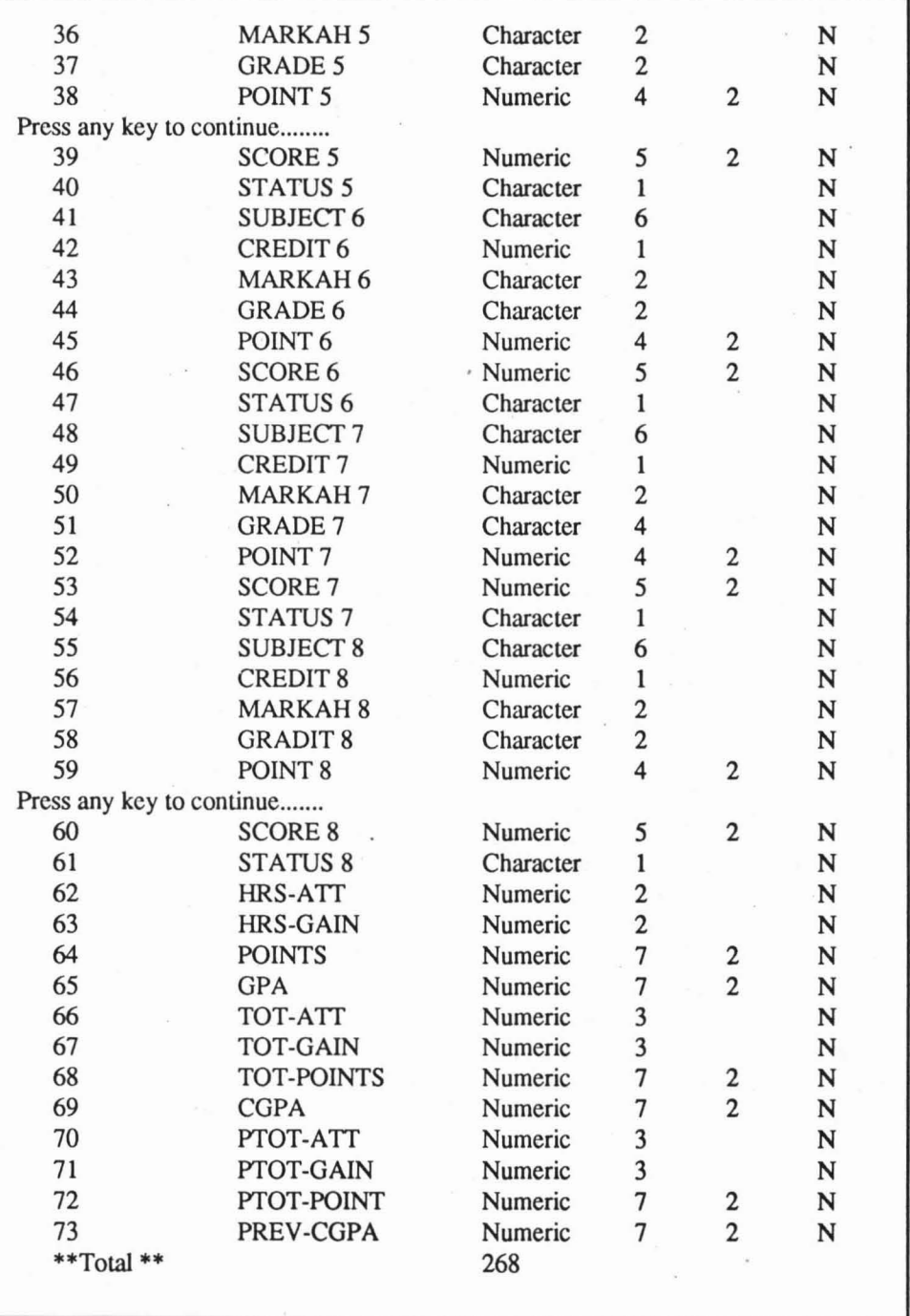

# LAMPIRAN 2 : CONTOH SENARAI MENGIKUT KELAS/KUMPULAN

# DIPLOMA SAINS KOMPUTER SENARAI PELAJAR MENGIKUT KELAS

# BAHAGIAN: 1 KUMPULAN : C

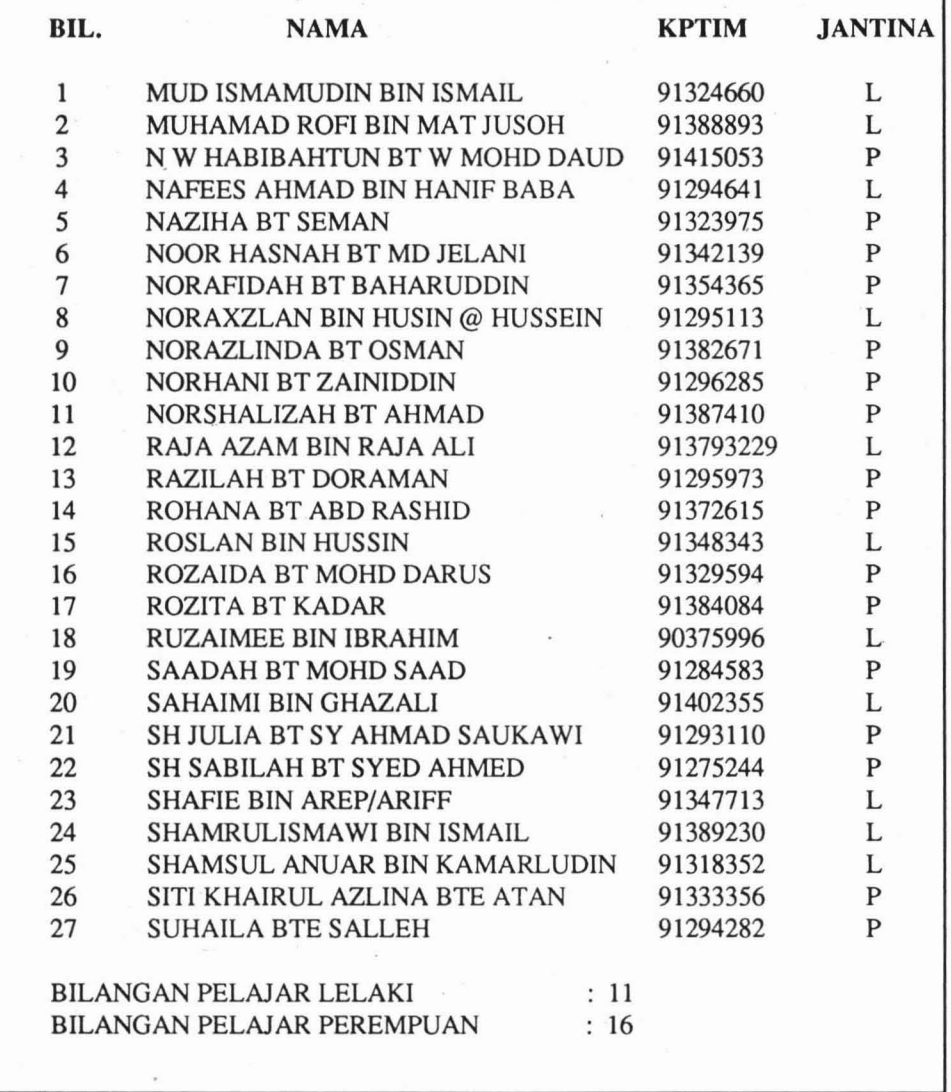

# LAMPIRAN 3 : CONTOH SENARAI MENGIKUT MATAPELAJARAN

# DIPLOMA SAINS KOMPUTER SENARAI PELAjAR MENGIKUT MATAPELAjARAN

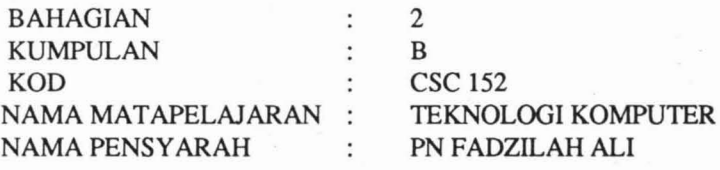

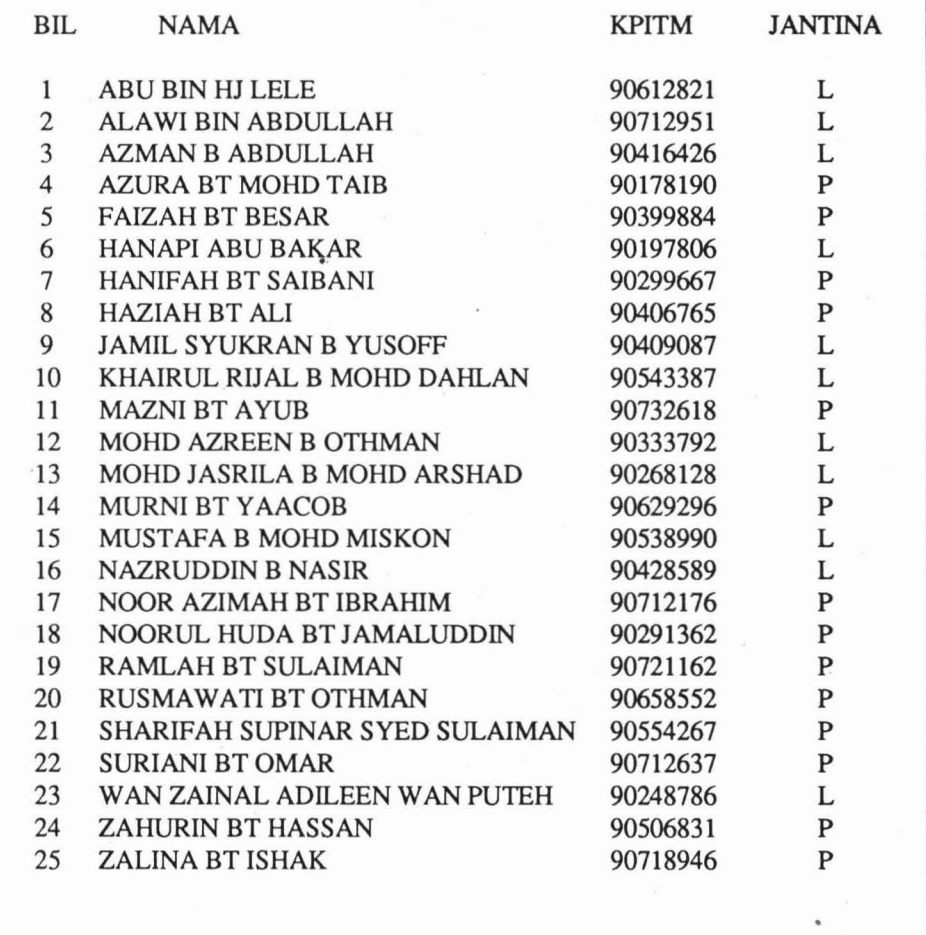

# LAMPIRAN 4: CONTOH SENARAI PENDAFTARAN

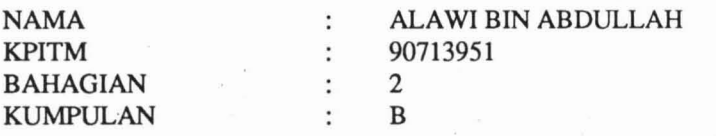

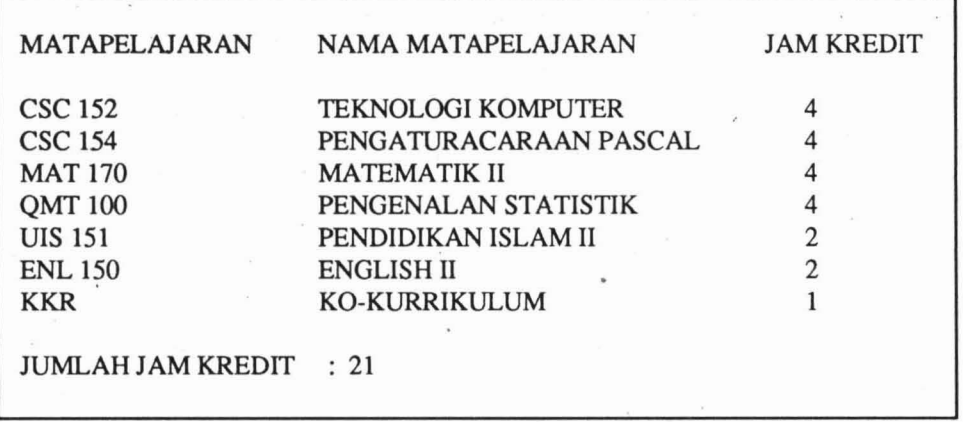

# **LAMPIRAN** 5: **CONTOH LAPORAN PEPERIKSAAN (PELAJAR)**

# LAPORAN PEPERIKSAAN DIPLOMA SAINS KOMPUTER ITM PAHANG

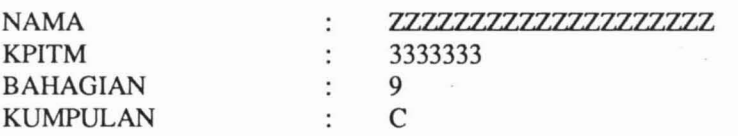

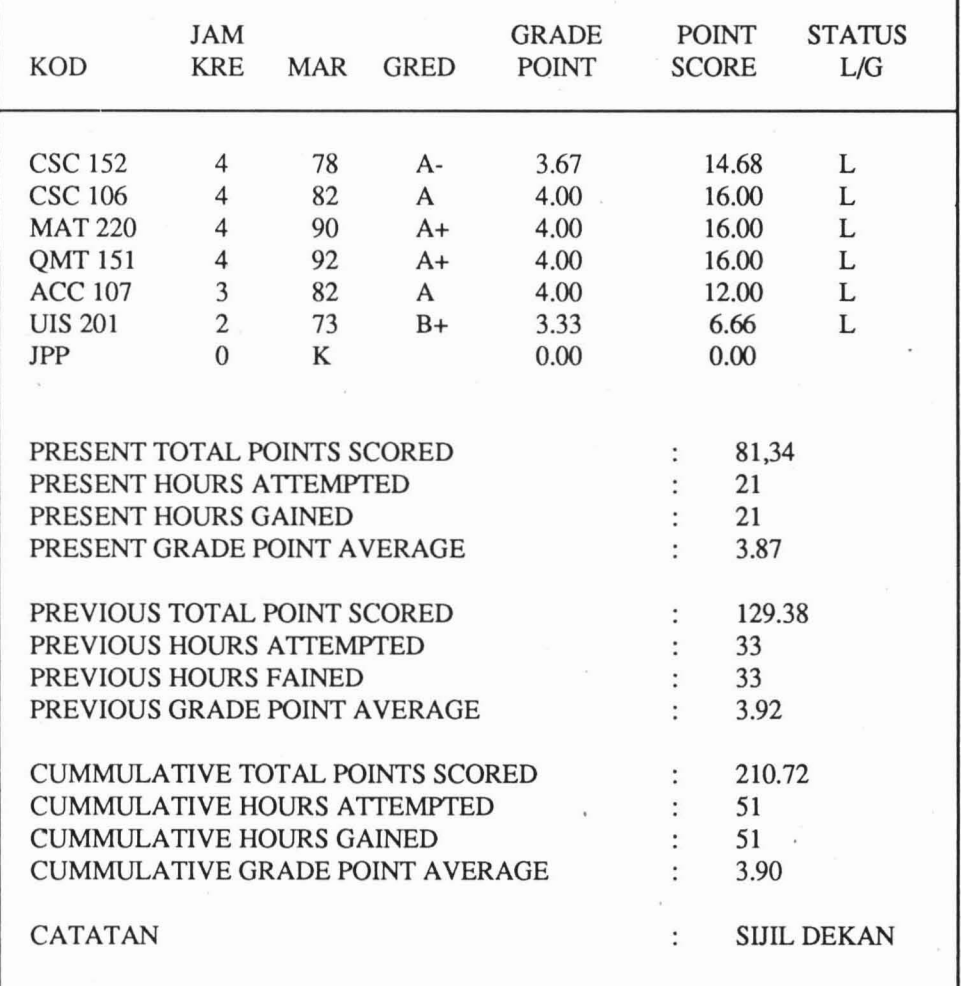

# LAMPIRAN 6 : CONTOH LAPORAN PEPERIKSAAN (KESELURUHAN)

# LAPORAN PRESTASI MENGIKUT MATAPELAJARAN PEPERIKSAAN MEl 1991 DIPLOMA SAINS KOMPUTER INSTITUT TEKNOLOGI MARA CAWANGAN PAHANG DARUL MAKMUR

J

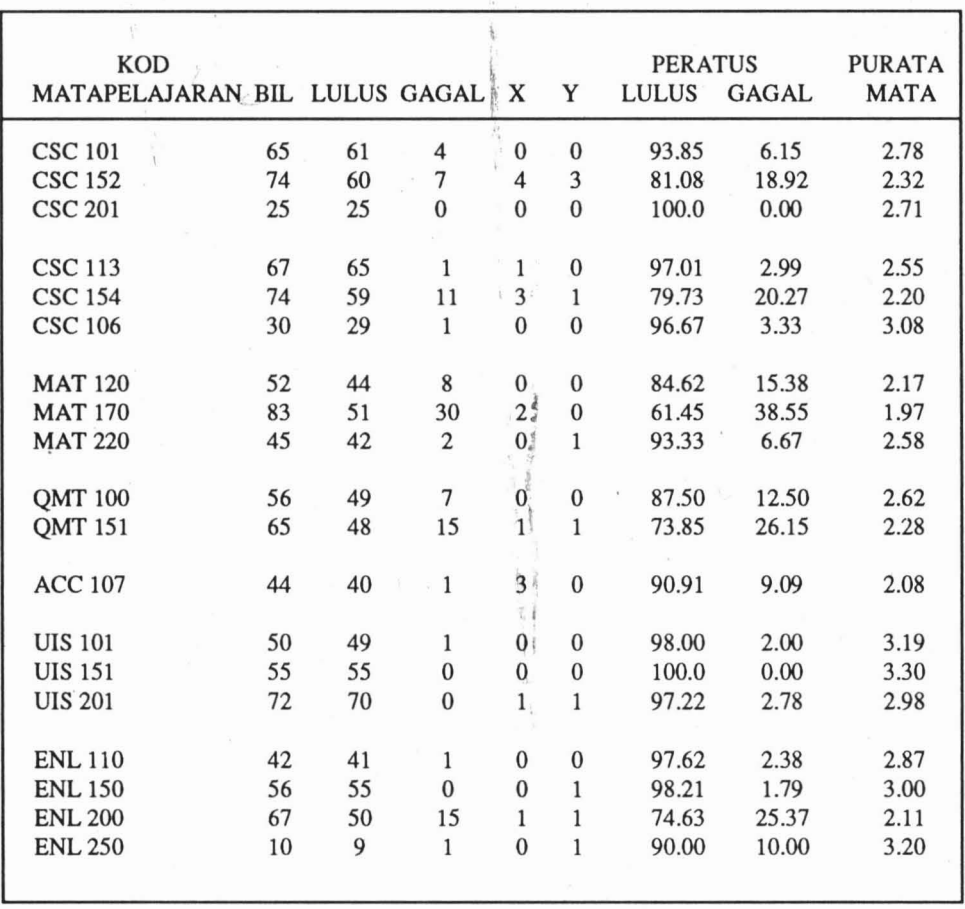

#### LAMPIRAN 7 : CONTOH LAPORAN PEPERIKSAAN (KESELURUHAN)

# LAPORAN PRESTASI MENGIKUT 'GRADE POINT AVERAGE' PEPERIKSAAN MEl 1991 DIPLOMA SAINS KOMPUTER INSTITUT TEKNOLOGI MARA CAWANGAN PAHANG DARUL MAKMUR

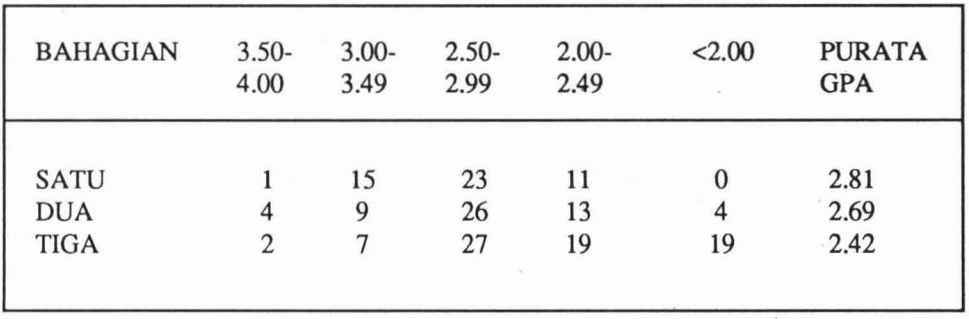

LAPORAN PRESTASI MENGIKUT 'CUMMULATIVE GRADE POINT AVERAGE' PEPERIKSAAN MEl 1991 DIPLOMA SAINS KOMPUTER INSTITUT TEKNOLOGI MARA CAWANGAN PAHANG DARUL MAKMUR

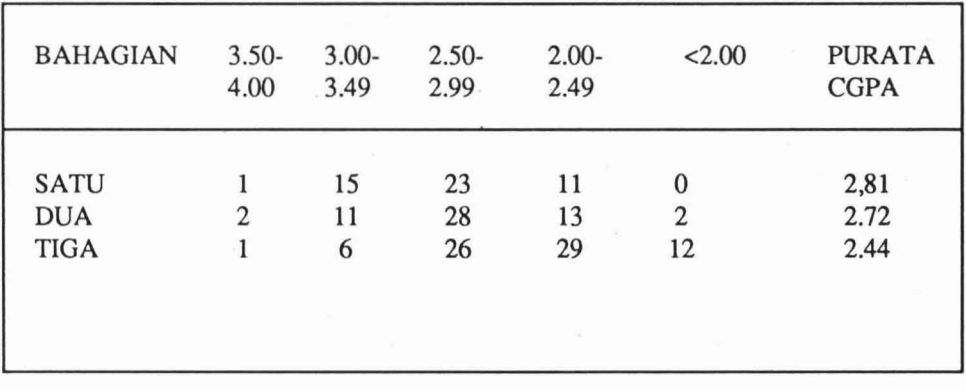

#### dBASE **III** Commands

#### SYNTAX OF COMMANDS

#### ?(exp List)

Displays an expression list on the next kine.

#### ??(exp list)

Displays an expression list on the current line.

@ (row, col) [[SAY (exp) [PICTURE (clause)))

# [GET (exp) [PICTURE( clause ][RANGE (exp), (exp)))]!

#### $[CLEAR]$

SAY displays user-formatted data in the CRT or printer.

GET displays user-formatted data on the CRT for editing.

#### ACCEPT [prompt] TO (memvar)

Allows the entry of a character string into a memory variable. APPEND [BLANK]

Adds records to the end of a database file.

#### APPEND FROM (file name)[FOR 9condition)][SDF]/

#### [DELIMITED [WITH BLANK/ )DELIMITER)))

Adds records from other files to database files.

#### ASSIST

Menu-driven:aids execution of dBASE III commands.

#### AVERAGE (exp list) [(scope)] }FORIWHILE (condition)]

#### {TO (memvar list)] .

Computers the arithmetic mean of numeric expressions.

# BROWSE [FIELDS (field listO [[LOCK (expN)][FREEZE (field)]

#### [NO FOLLOW]

Menu-assisted: edits using a full-screen window display of up to 17 records per screen. .

#### CANCEL

Aborts program execution and returns to dot prompt.

# CHANGE [(scope)][FIELDS (field list)] [FORIWHILE (condition)]

Edits specified fields and records in a database.

## CLEAR

Erases the screen.

#### CLEAR ALL

Closes all database files, index files, format files, and relations. It also releases all memory variables and SELECTS work area one.

#### CLEAR GETS

Releases current GET variables from the READ access.

#### CLEAR MEMORY

Erases current memory vstisblrd.

#### CLOSE ALTERNATE/DATABASE/FORMAT/INDEX/PROCEDURE

Closes specified types of files.

#### **CONTINUE**

Positions the record number to the next record meeting condition specified in the LOCATE command.

COpy FILE (file name) TO (file name) Duplicates any kind of file. COpy STRUCTURE TO (file) [FIELDS (field list)) Duplicates the structure of the file in USE to a new database. COpy TO (file name) [(scope)][FIELDS.(field list)] [FOR/WHILE (condition)[SDF/[DELIMITED[WITH BLANK/(delimiter)]] Copies the database in USE to another database or to a text file, if SDF or DELIMITED options are used. COPY TO (new file) STRUCTURE EXTENDED Copies the structure definition of the file in USE to a new database where the structure of the original becomes the records in the new. COUNT [(scope)][FOR/WHILE (condition)][TO (memvar)] Tallied the humber of records specified in the scope. CREATE (dbf file name) Defines a structure for a new database file and adds the file to the directory. CREATE ( new file) FROM (structure extended file) Creates a new database file from a file created by COPY STRUCTURE EXTENDED. CREATE LABEL (.Ibl file name) Menu driven: creates a label from file. CREATE REPORT (.from file name) Menu driven: creates a report form file. DELETE [(scope)][FOR/WHILE (condition)] Marks specified records for deletion. DIR [(drive:)][(path)\][skeleton)] Shows names of files on the specified disk drive. DISPLAY [(scope)][FIELDS (field Iist)][FOR/WHITE (condition)][OFF][TO PRINT] Displays records and fields from the active database. DISPLAY STATUS [TO PRINT] Displays current memory variables. DISPLAY STATUS [TO PRINT] Displays cirrent information about active database, index files, alternate files, and system parameters. DISPLAY STUCTURE [TO PRINT] Displays the structure of the database file is USE. DO (.prg file name) / (procedure name) [with (parameter list)] Causes a program or procedure to be executed, optionally passing parameters to the program. DO WHILE...CASE...[OTHERWISE]...ENDCASE Permits the execution of only one of several possible paths (CASs), optionally including one alternative (OTHERWISE). DO CASE must terminate with and ENDCASE. DO WHILE...ENDDO Allows a structured loop in a program. DO WHILE must terminate with an ENDDO. EDIT [[RECORD] (expN)] Permits changes to database field contents. **EJECT** 

Sends a formfeed to the printer.

#### ERASE (file name)

Deletes the specified file from the directory.

#### EXIT

Transfers control from within a DO WHILE ... ENDDO construct to the statement following the ENDDO.

#### FIND (character string)

Positions the record pointer to the first record with an index key that matches the specified character string. The character string does not have to be delimited.

#### GO or GOTO BOTTOMJTOP/(expN)

Positions the record pointer directly to a specific record.

#### HELP [(keyword)]

Menu-driven: explains dBASE III commands and functions.

#### IF..•[ELSE)...ENDIF

Allows conditional execution of commands in a program optionally with an alternative path (ELSE). Each IF must terminate with an ENDIF.

#### INDEX ON (exp) TO (.ndx file name)

Causes the associated database to appear to be sorted according to a specified key.

#### INPUT [(prompt)] TO (memvar)

Allows the entry of an expression into a memory variable.

#### INSERT [BLANK)[BEFORE]

Puts a record into a specified position in a database file.

#### JOIN WITH (alias) TO (new file) FOR (condition)

#### [FIELDS (field list)]

Combines specified records and fields from two database files.

LABEL FORM (.Ibl file name) [SAMPLE][(scope)]

#### [FOR/WHILE (condition)]

#### [TO PRINT][TO FILE (file name)]

Prints labels using the specified label form file.

#### LIST [(scope)] [FOR/WHILE (condition)][FIELDS (field list)]

#### [OFF)[TO PRINT]

Lists database records and fields.'

#### LOCATE [(scope)] FOR (condition)

Positions the record pointer to a record that satisfies the specified condition.

#### LOOP

Transfers control from within a DO WHILE loop back to the DO WHILE statement

#### MODIFY COMMAND (file name)

Word processor: allows editing of ASCII text files, including program (.prg) files.

# MODIFY LABEL (.Ibl file name)

Menu driven: creates and edits a label form file.

#### MODIFY REPORT (. frm file name)

Menu driven: creates and edits a report form file.

#### MODIFY STRUCTURE

Alters the structure of the database in USE.

## NOTE/\* (undelimited character string)

Inserts nonexecuting comments within a program file.

#### PACK

Permanently removes database records marked for deletion.

PARAMETERS (parameter list) Specifies memory variables that use information passed by the DO...WITH command. PRIVATE [ALL [LIKE/EXCEPT (skeleton)]]/[(memory variable list)] Hides memory varibles in higher-level programs. PROCEDURE (procedure name) Identifies the beginning of each routine in a procedure file. PUBLIC (memory variable list) Makes memory variables global. **OUIT** Closes all files and exits dBASE III. READ Permits data entry to a GET field or variable. RECALL [(scope)][FOR/WHILE (condition)] Reinstates records marked for deletion. REINDEX Rebuilds existing active index files. RELEASE [(memvar list)]/[ALL [LIKE/EZCEPT (skeleton)]] Erases current memory variables. RENAME (current file name) TO (new file name) Gives a new name to a file. REPLACE [(scope)] (field) WITH (exp) [,(field2) WITH (exp2),...] [FOR/WHILE (condition)] Changes contents of data fields to specified values. REPORT FORM (.frm file name) [(scope)]{FOR (exp)][PLAIN] [HEADING (expC)][NOEJECT][TO PRINT] [TO FILE (file name)] Displays a tabular report of data. RESTORE FROM (,mem file name) [ADDITIVE] Retrieves sets of saved memory variables from disk. RETURN [TO MASTER] . Ends a program. It is last executable line. RUN (command) Executes a program outside of dBASE III. SAVE TO (.mem file name) [ALL LIKE/EXCEPT (skeleton)] Copies current memory variables to amemory file. SEEK (expression) Positions the record pointer to the first record with an index key that matches the specified expression. SELECT (Workarea/alias) Switches among up to 10 work areas. **SET** Menu-drieven: sets dBASE III control parameters. SET ALTERNATE TO [(file name)] Creates a file for saving output. SET ALTERNATE on/OFF Sends/DOES NOT SEND output to a file. SET BELL ON/ofT Bell RINGS/does not ring dering data entry.

SET CARRYon/OFF

Writes/DOES NOT WRITE contents of the last record into the APPENDed record.

- SET COLOR TO (standard display)[, (enhanced display)][, (Border)] Set screen display attributes.
- SET CONFIRM on/OFF

Does not skip/SKIPS to the next field in the dull-screen mode.

SET CONSOLE ON/off .

SENDS/suspends all outtput to the screen.

SET DEBUG on/OFF

Sends/DOES NOT SEND the output of SET ECHO to the printer.

SET DECIMALS TO (expN)

Sets the minimum number of decimals displayed in the results of certain operations and functions.

SET DEFAULT TO (drive)

Specifies the default drive for file secrch.

SET DELETED on/OFF

Hides/PROCESSES records marked for deletion.

SET DELIMITERS TO [(character string)]/[DEFAULT]

Specifies the delimiters for full-screen field and variable displays.

SET DELIMITERS on/OFF

Displays full-screen fields and variables delimited in normal video/ IN REVERSE VIDEO.

SET DEVICE TO SCREEN'/print

Sends the results of the  $\omega$ ...SAY command to the SCREEN/printer.

SET ECHO on/OFF

Echoes/DOES NOT ECHO command lines to the screen printer.

#### SET ESCAPE ON/off

ABORTS/continues command file execution when Esc is pressed.

SET EXACT on/OFF

Requires/DOES NOT REQUIRE exact matches in character comparison.

SET FILTER TO (condition)]

Causes a database file to appear as if it contains only records that meet the pecified condition.

# SET FIXED on/OFF

Fixes/DOES NOT FIX the number of decimal places that will be displayed.

# SET FORMAT TO [(.fmt file name)]

Opens a format file for data entry.

SET FUNCTION (expN) TO (character string)

Sets function key values.

#### SET HEADING ON/off

Field names DISPLAY/da not dasplay above the fields in LIST or DISPLAY.

#### SET HELP ON/off

Determines whether the user will be prompted for help when an error is encountered

#### SET INDEC TO [(.ndx file list)]

Opens the named INDEX files.

# SET INTENSITY ON/off

ENABLE/disable reverse video in full-screen operations.

SET MARGIN TO (expN) Sets the left margin of the printer. SET MENU on/OFF Determines whether a menu is displayed during full-screen operations. SET PATH on/OFF Specifies a path list for file secrch. SET PRINT on/OFF Sends/DOES NOT SEND output to the printer. SET PROCEDURE TO [(procedure file name)] Opens the named procedure file. SET RELATION TO (key)/RECNO (0/(expN INTO (alias) Links two database according to a key expression. SET SAFETY ON/off Sets the level of protection against a file being overwritten. SET STEP on/OFF Halts/DOES NOT. HALT program execution after each commands is processed. SET TALK ON/off SENDS/dones not send the results of command execution to the screen. SET UNIQUE on/OFF The first/ALL records with identical keys appear in an index file. SKIP ( expN) Causes the current record pointer to be advanced or backed up relative to its current position. SORT TO (new file name) ON (field)[/A)[/C)[/D] [,(field2) {/A][C][/D]....][(scope)l[FOR/WHILE (condition)] Creates an ordered copy of a database, arranged according to one of the data fields. STORE (exp) TO (memvar list) Stores an expression into one or more memory varibles. SUM[)scope)][(expression list) ] TO [)memvar list)] [FOR/WHILE (condition)] Computers and displays the sum of an expression for database records specified in the scope. TEXT...ENDTEXT Displays a block of text data from a command file. TEXT must be terminated with ENDTEXT. TOTAL TO (file name) ON (key) [scope)] [FIELDS (field list)] [FOR/WHILE (condition)] Creates a summary database of a presorted file, containing numeric TOTALs. TYPE (file name [TO PRINT] displays the contents of a disk file. UPDATE ON (key field) FROM (alias) REPLACE (field) EITH (exp) [, (field2) WITH (exp2)...][RANDOM] Allows batch modifications to a database. USE [(.dbf file name )][lNDEX (.ndx file list)][ALIAS (alias)] Specifies the database file to be used for all operations until another USE command is issued. WIT [(prompt)][TO (memvar)] Suspends program processing until a key is pressed. ZAP Removes all records from the active database file.

```
: "+NAMA
                                             : "+KPITM
                                             : ",PART
                                             : "+KUMP
CLEAR
STOFE" 'TO B
@lO, 20 SAY "SILA MASUKKAN BAHAGIAN : "GET B
READ
DO CASE
   CASE B = "1"USE EXAM1
    CASEB = "2"USE EXAM2
    CASE B = "3"USE EXAM3
ENDCASE
SORT ON NAMA TO S
USES
SET TALK OFF
00 WHILE .NOT. EOF ( )
    SET TALK OFF
    SET PRINT ON
    SET DEVIVE TO PRINT
           STOFE" "TO NAMA 1
           STORE "
"
TO NAMA 2
"
TO NAMA 3
"
TO NAMA 3
"
TO NAMA 3
"
TO NAMA 3
"
TO NAMA 3
"
TO NAMA 3
"
TO NAMA 3
"
TO NAMA 3
"
TO NAMA 3
"
TO NAMA 3
"
TO NAMA 3
"
TO NAMA 3
"
TO NAMA 3
"
TO NAMA 3
"
TO NAMA 3
"

           STORE "
"
TO NAMA 3
"
TO NAMA 4
"
TO NAMA 4
"
TO NAMA 4
"
TO NAMA 4
"
TO NAMA 4
"
TO NAMA 4
"
TO NAMA 4
"
TO NAMA 4
"
TO NAMA 4
"
TO NAMA 4
"
TO NAMA 4
"
TO NAMA 4
"
TO NAMA 4
"
TO NAMA 4
"
TO NAMA 4
"
TO NAMA 4
"
TO NAMA 
                                                     " TO NAMA 4
           STORE" "TO NAMA 5
           STORE" "TO NAMA 6
                                                     " TO NAMA 7
           STORE" "TO NAMA 8
           DO SUBNAME WITH SUBJECT 1, NAMA 1
           DO SUBNAME WITH SUBJECT 2, NAMA 2
           DO SUBNAME WITH SUBJECT 3, NAMA 3
           DO SUBNAME WITH SUBJECT 4, NAMA 4
           DO SUBNAME WITH SUBJECT 5, NAMA 5
           DO SUBNAME WITH SUBJECT 6, NAMA 6
           DO SUBNAME WITH SUBJECT 7, NAMA 7
           DO SUBNAME WITH SINKECT 8, NAMA 8
           ?
           ?
           ?
           ?
           ?
           ?
           ?
           ?
           ?
           ?
           ?
           ?
           ?
           ?
           ? SPACE (5) + "NAMA
           ? SPACE (5) + "NAMA
           ? SPAVE (5) + "BAHAGIAN
           ? SPACE (5) + "KUMPULAN
```
#### **LAMPIRAN 10 : CONTOH-CONTOH PROGRAM DBASE nI PLUS**

```
?
?SPACE (8) +"MATAPELAJARAN"+SPACE (S) +"NAMAMATAPELAJARAN"+ SPACE (13)+
? SPACE (8) +" "+SPACE(S)+" "+SPACE (13)+
         IF SUBJECT 1\infty"
         ?SPACE (12) +SUBJECTI +SPACE(7)+NAMAI +SPACE(3)+STR(CREDIT1)
         ENDIF
                                 \ddot{\phantom{a}}IF SUBJECT2<>"
         ?SPACE( 12) +SUBJECTS3+SPACE(7)+NAMA2+SPACE(3)+STR(CREDIT2)
         ENDIF
         IF SUBJECT3\leq"
                                 \ddot{\phantom{a}}?SPACE( 12)+SUBJECT3+SPACE(7)+NAMA3+SPACE(3)+STR(CREDffi)
         ENDIF
         IF SUBJECT4<>"
                                 ü
         ?SPACE( 12)+SUBJECT4+SPACE(7)+NAMA4+SPACE(3)+STR(CREDIT4)
         ENDIF
         IF SUBJECTS<>"
                                 \ddot{\phantom{0}}?SPACE(l2)+SUBJECTS+SPACE(7)+NAMAS+SPACE(3)+STR(CREDITS)
         ENDIF
         IF SUBJECT6<>"
         ?SPACE(l2)+SUBJECT6+SPACE(7)+NAMA+SPACE(3)+STR(CREDIT6)
         ENDIF
         IF SUBJECT7<>"
         ?SPACE(12)+SUBJECT7+SPACE(7)+NAMA+SPACE(3)+STR)CREDIT7)
         ENDIF
         IF SUBJECT8<>"
                                 \ddot{\phantom{a}}?SPACE(12)+SUBJECT8+SPACE(7)+NAMA8+SPACE(3)+STR)CREDIT8)
         ENDIF
         ?
         REPLACEHRS-ATTWITH CREDIT1+CREDIT2+CREDIT3+CREDIT4+CREDIT
         ?SPACE(l2)+"JUMLAH JAM KREDIT: ", HRS-ATT
         ?
         ?
         ?
         ?
         EJECT
SKIP
ENDDO
SET DEVICE TO SCREEN
SET PRINT OFF
```
DOWHILE.T. clear STORE" SISTEM MAKLUMAT DCS (SIS\_DCS)" TO LLl STORE " INSTITUT TEKNOLOGI MARA " TO LL2 STORE " CAWANGAN PAHANG DARUL MAKMUR " TO LL3 @l, 5 SAY REPLICATE (CHR (219), 70) @2,S SAY REPLICATE (CHR (219), 70) @3,S SAY REPLICATE (CHR (219), 70) @4,S SAY REPLICATE (CHR (219), 70) @S, 5 SAY REPLICATE (CHR (210), 70) STORE<sub>660</sub>A DO WHILE A,=I8 @A, 5 SAY CHR (219) @A,74 SAY CHR (219) STORE A+I TO A . ENDDO STORE 18 TO A DO WHILE  $A < +20$ @A, 5 SAY REPLICATE (CHR(2I9), 70) STORE A+1 TO A ENDDO @2, 40 - )LEN(LLl)(2) SAY LLl @3, 40 - (LEN (LL2)/2) SAY LL2 @4, 40 - (LEN(LL3)/2) SAY LL3 STORE "I - MEMASUKKAN DATA 'MASTER-FILE' STORE" 2 - MEMASUKKAN DATA PEPERIKSAAN STORE ' MENU MODUL INPUT " TO L5 STORE" X - KELUAR KE MENU UTAMA @7, 40 - (LEN(LS)/2) SAY LS @9,40 - (LEN (LI)/2) SAY Ll @IO, 40 - (LEN(L2)/2) SAY L2 @13, 40 - (LEN (L6)/2) SAY L6 STORE" SILA MASUKKAN PILIHAN ANDA : "TO L8 STORE SPACE(1) TO OPT DO WHILE .NOT. OPT \$"I2X" @I9,40 - (LEN(L8)/2) SAY L8 GET OPT READ ENDDO DO CASE CASE OPT + "I" DOMAS-DCS  $CASE OPT + "2"$ DO EXAM-IN CASE OPT + "X" CLEAR EXIT ENDCASE "TOLl "TOL2 "TOL6

ENDDO

24

#### **RUJUKAN**

- *1. Shaw, DonaldR., Your Small Business Computer: Evaluating Selecting, Financing, Installingandoperatingthe Hardware andSoftware that*Fits, *VanNostrandReinhold Company, 1981.*
- *2. Chua Chooi See, Berkenalan dengan DBASEE III, Federal Publications,1987.*

*Bersabda Nabi Muhamad SA.W.*

*"Siapa yang ingin melihat orang yang dimerdekakan Allah dari neraka, maka /ihatlah . para murid-murid (pe/ajar-pelajar agama)*, *maka demi Allah yang jiwa Muhamad di tanganNya, tiada seorang pe/ajar yang hilir mudik ke pintu orang a/im me/ainkan* Alla~ *menu/is untuknya bagi tiap-tiap hurufyang dipelajari dan tiap langkah sama dengdn'* . *ibada{satu tahun, dan untuk tiap /angkah satu kota di syurga, dan tiap* ia *berja/an dimintakan ampun oleh bumi, dan tiap pagi dan petang tetap diampunkan dosanya, dan disaksikan oleh Ma/aikat, bahkan mereka berkata: Mereka ini/ah yang dimerdekako/'* . ibadat satu tahun, dan untuk tiap langkah satu kota di syurga, dan tiap ia berjalan<br>dimintakan ampun oleh bumi, dan tiap pagi dan petang tetap diampunkan dosanya, dan<br>disaksikan oleh Malaikat, bahkan mereka berkata: Mereka

*(Riwayat* **:** *Abul Laits dari Anas bin Malik)*